# Images

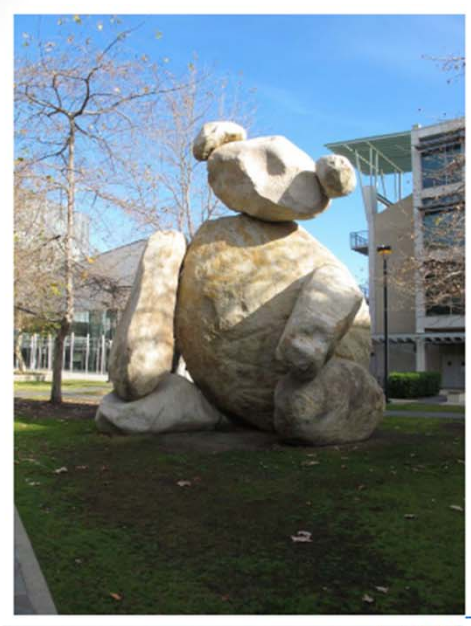

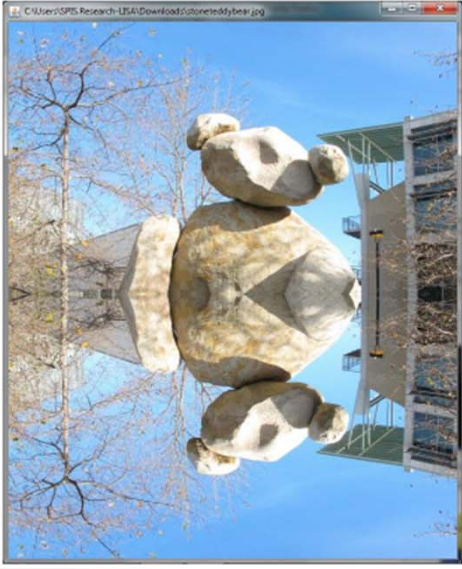

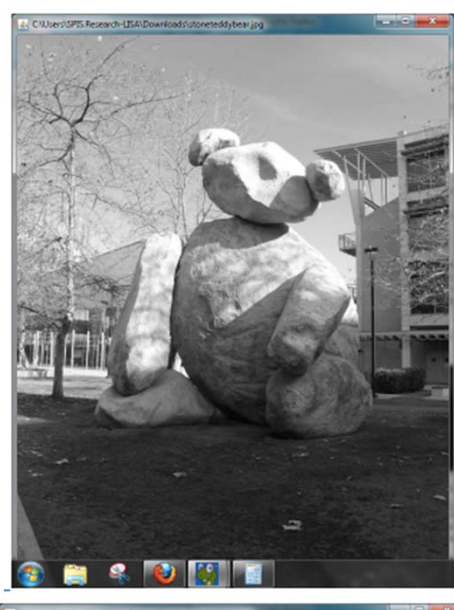

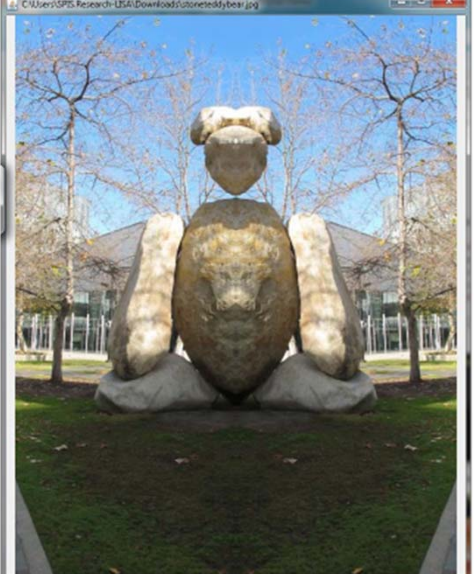

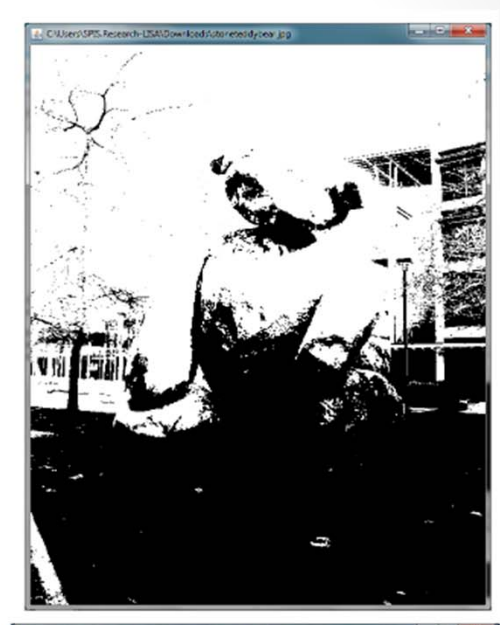

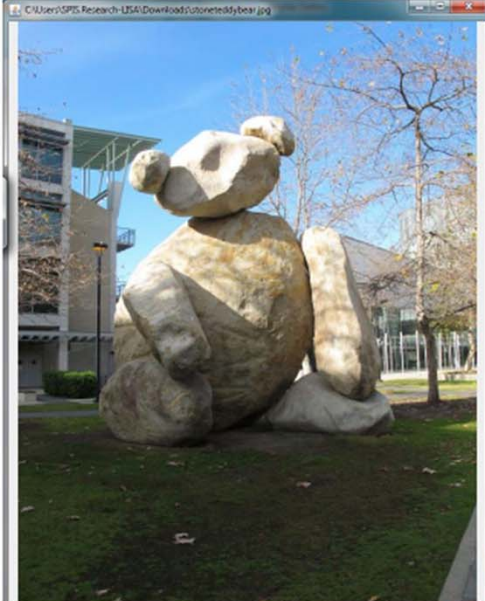

#### How are images represented on a computer?

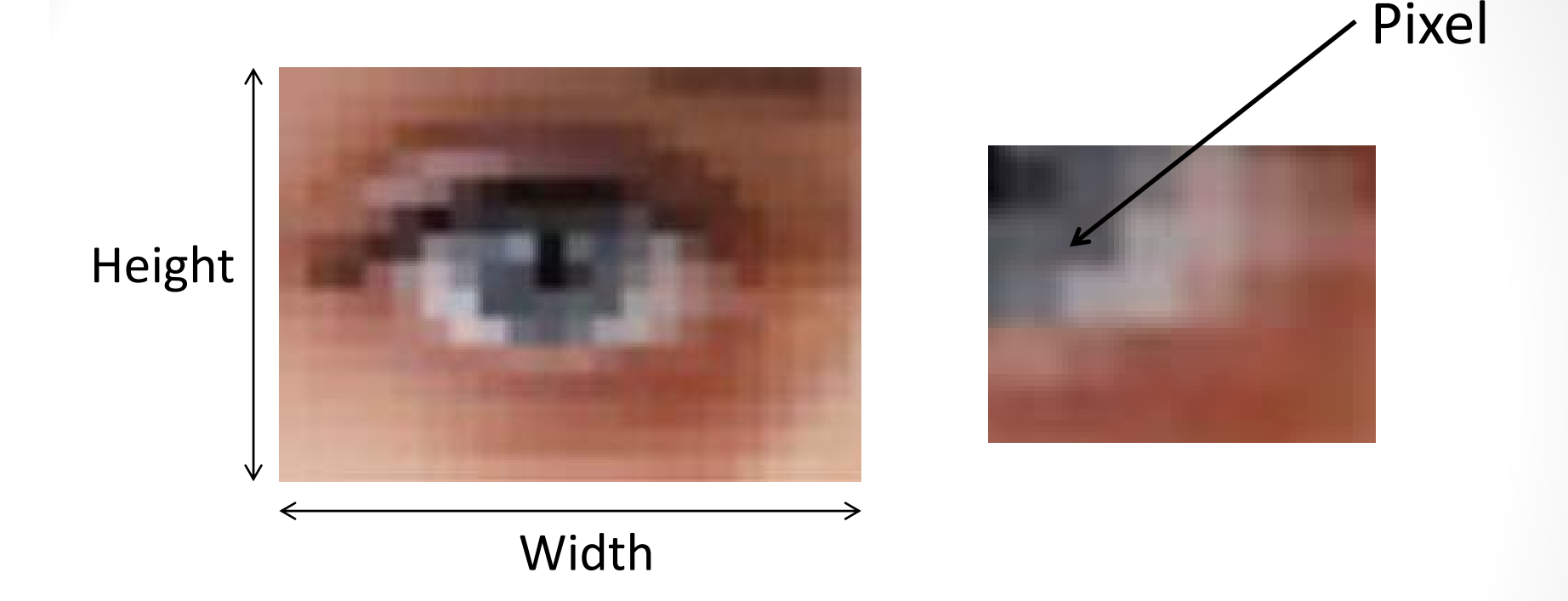

#### 16 <sup>x</sup> 9 aspect ratio

1280 x 720 HD (720p) 1920 <sup>x</sup> 1080 Full HDFull HD (1080p) 3840 x 2160 Ultra HD, 4K

1M pixels 2M pixels 8M pixels

#### Each Pixel is a single Color... so how is color represented?

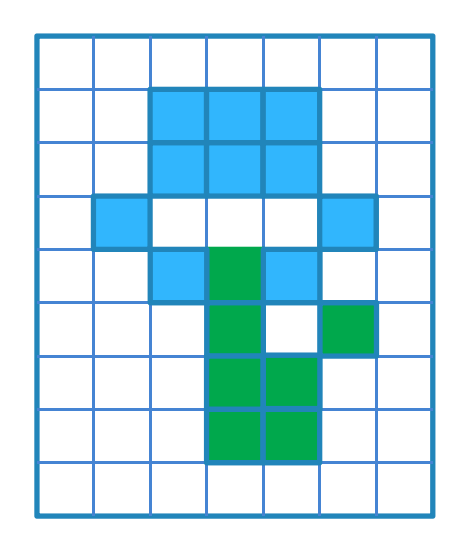

RGB Model for color representation

A color is made up of:

- Some amount of <u>R</u>ed (0 ... 255)
- Some amount of <u>G</u>reen (0 ... 255)
- Some amount of <u>B</u>lue (0 ... 255)

Together these three channels, when combined, describe the entire range of visible colors

E.g. 
$$
(R, G, B) = (102, 37, 78)
$$

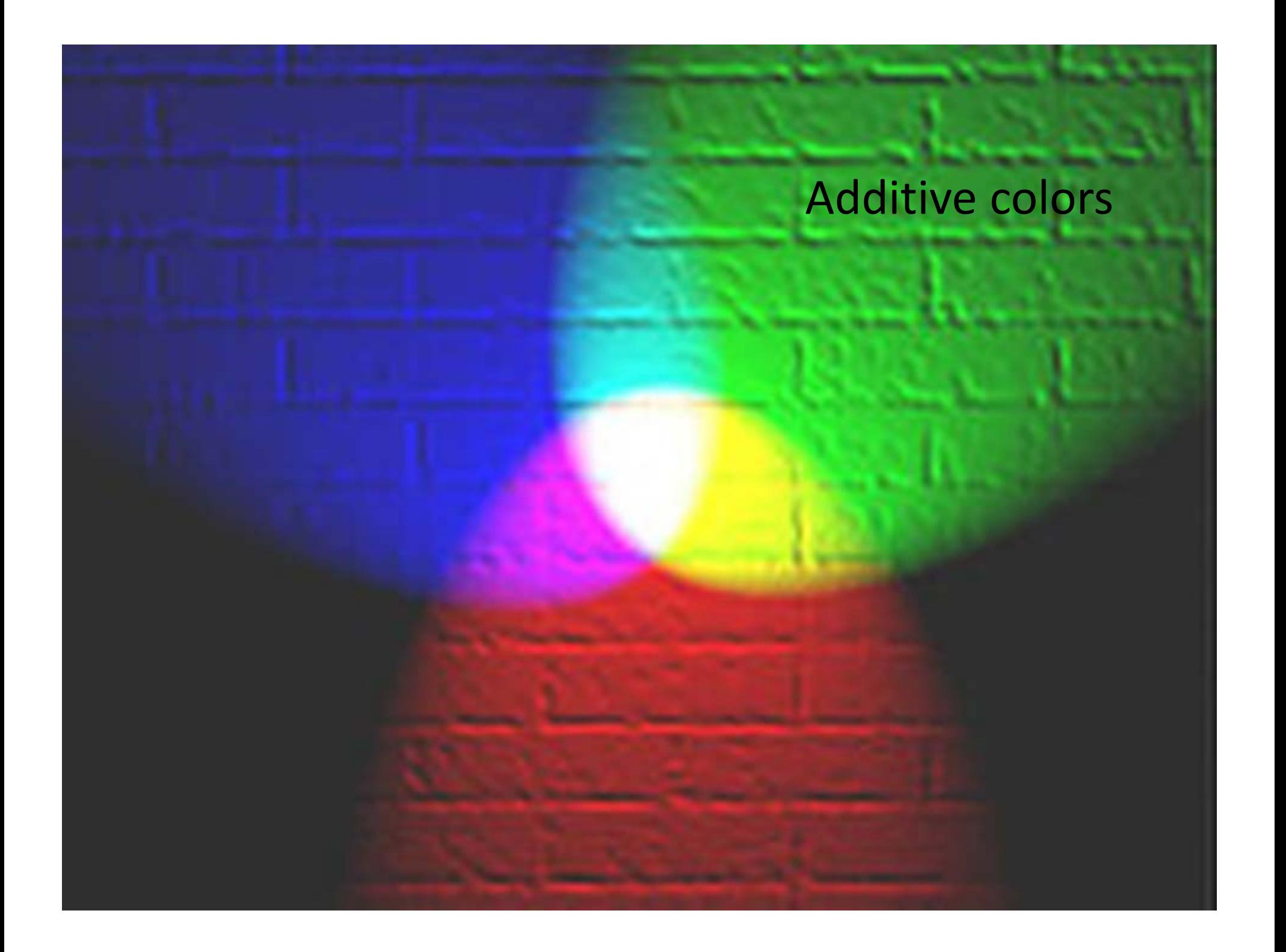

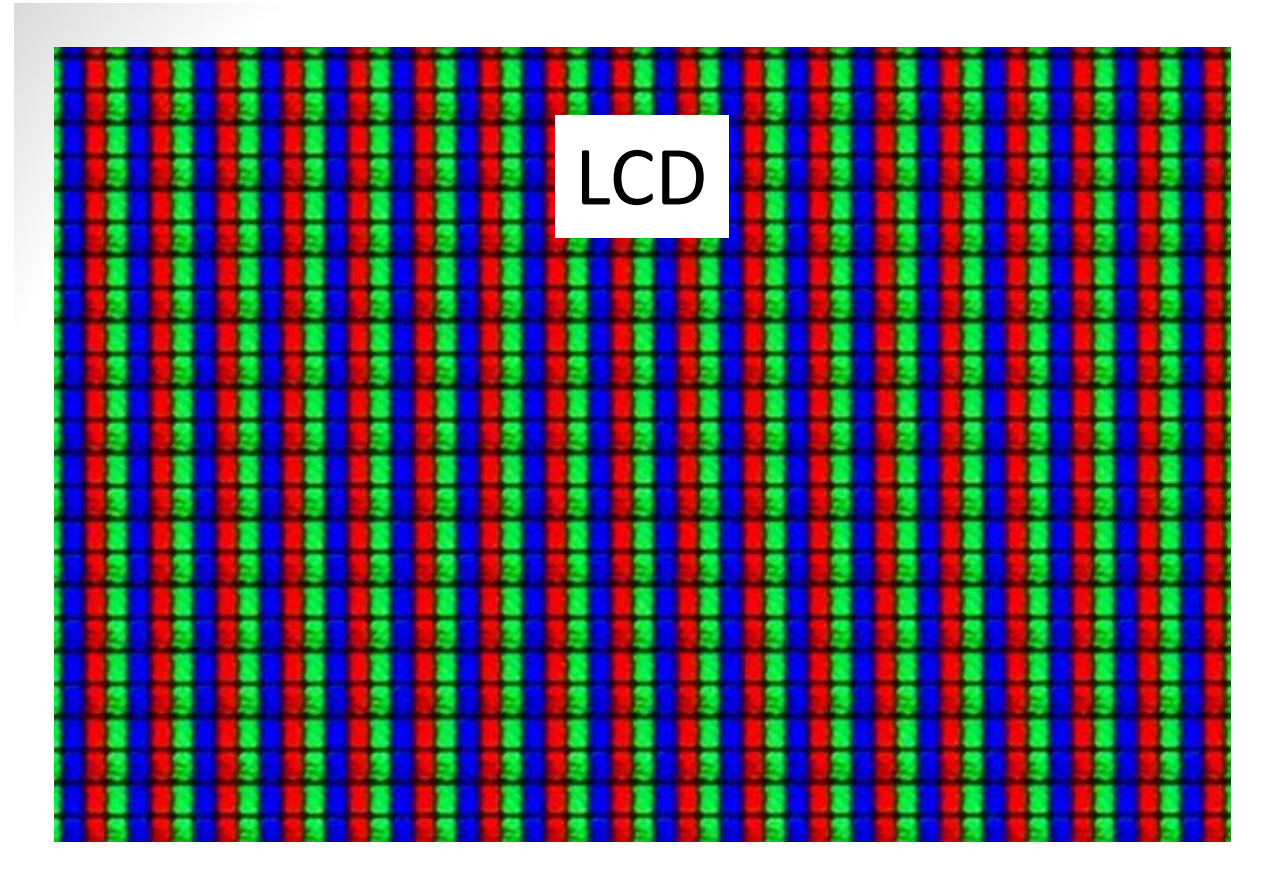

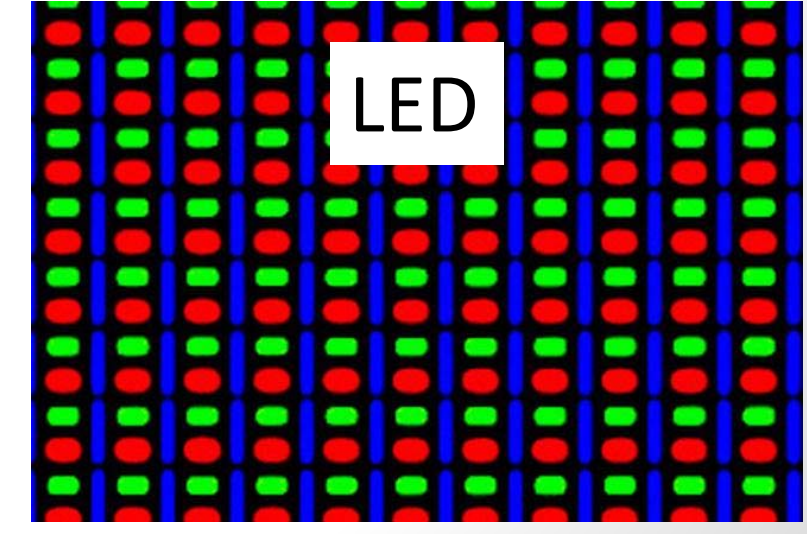

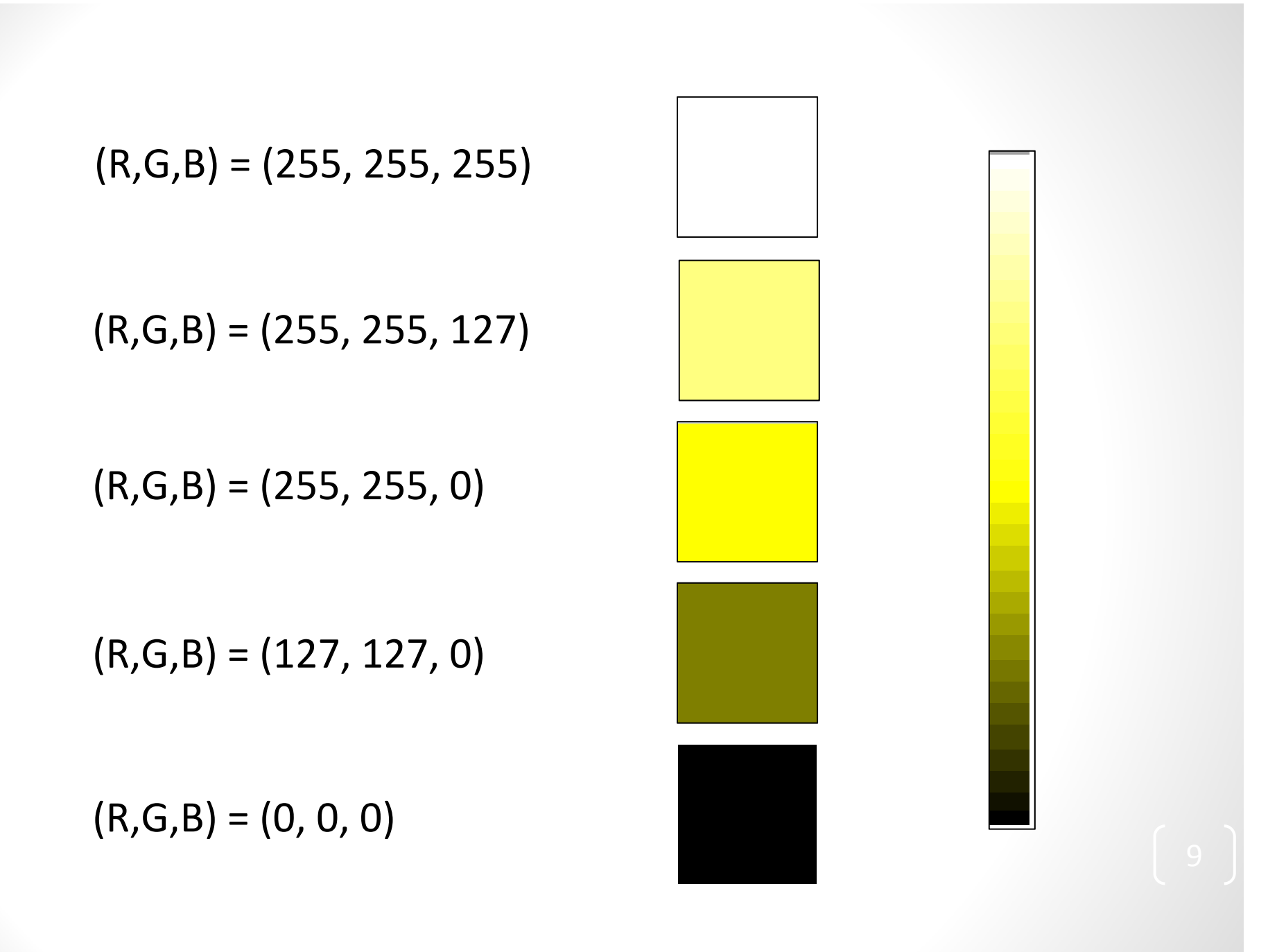

You can play with this in MS Paint, for example

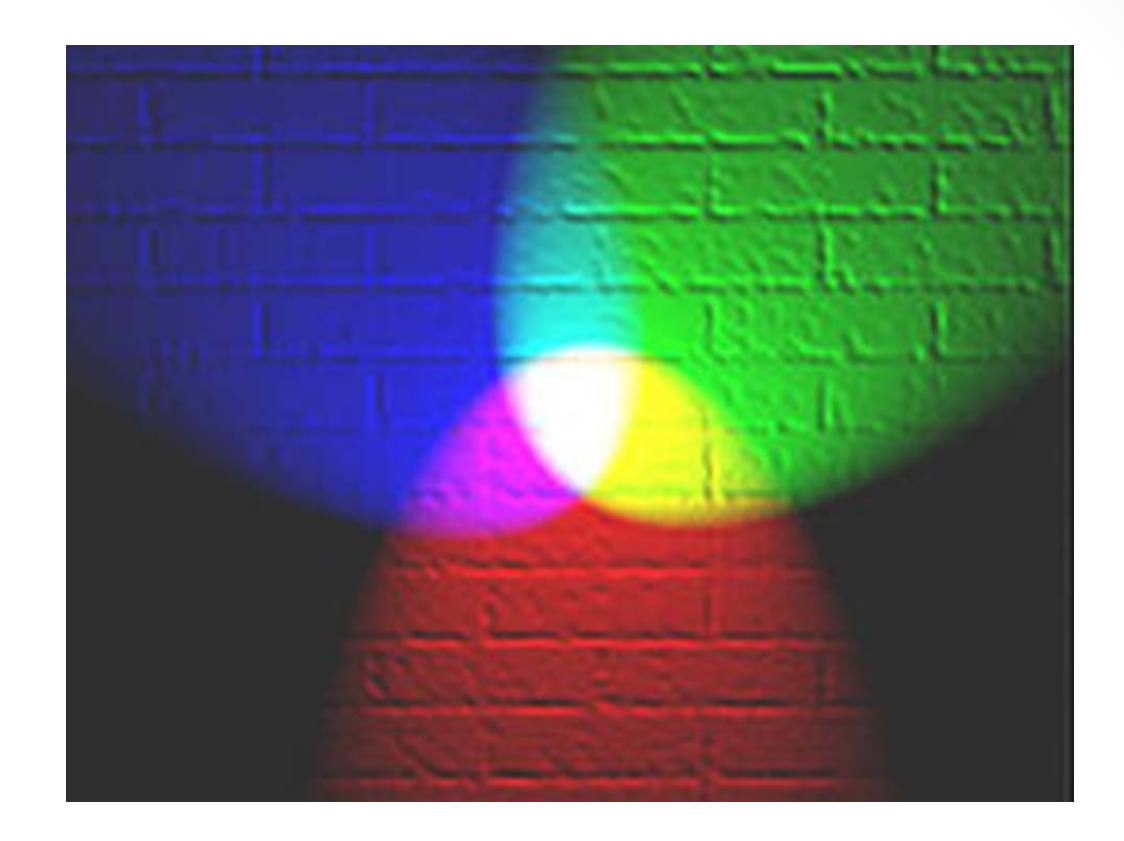

#### What color is represented by (100, 100,100)?

- A. Black C. Brown E. Salmon
- B. White D. Gray
- 
- -

## Python Imaging Library

**from PIL import Image**

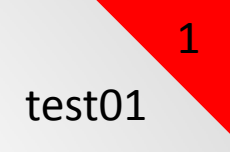

## Python Imaging Library

**from PIL import Image**

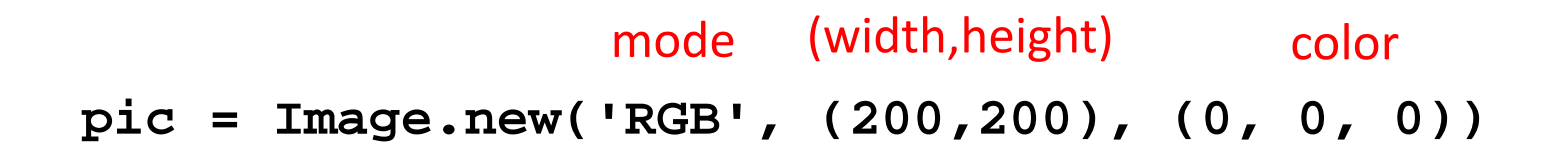

**pic.show()**

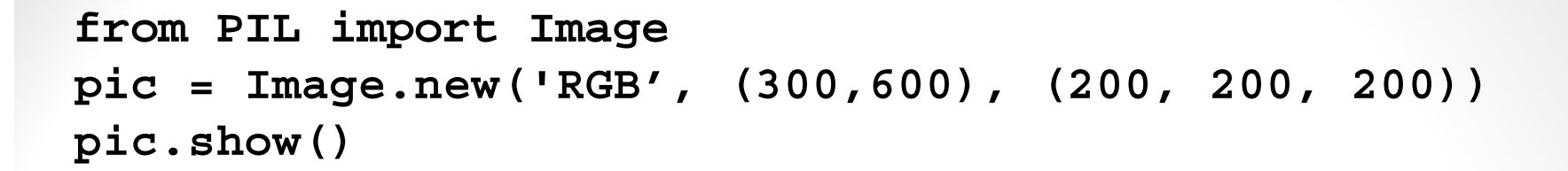

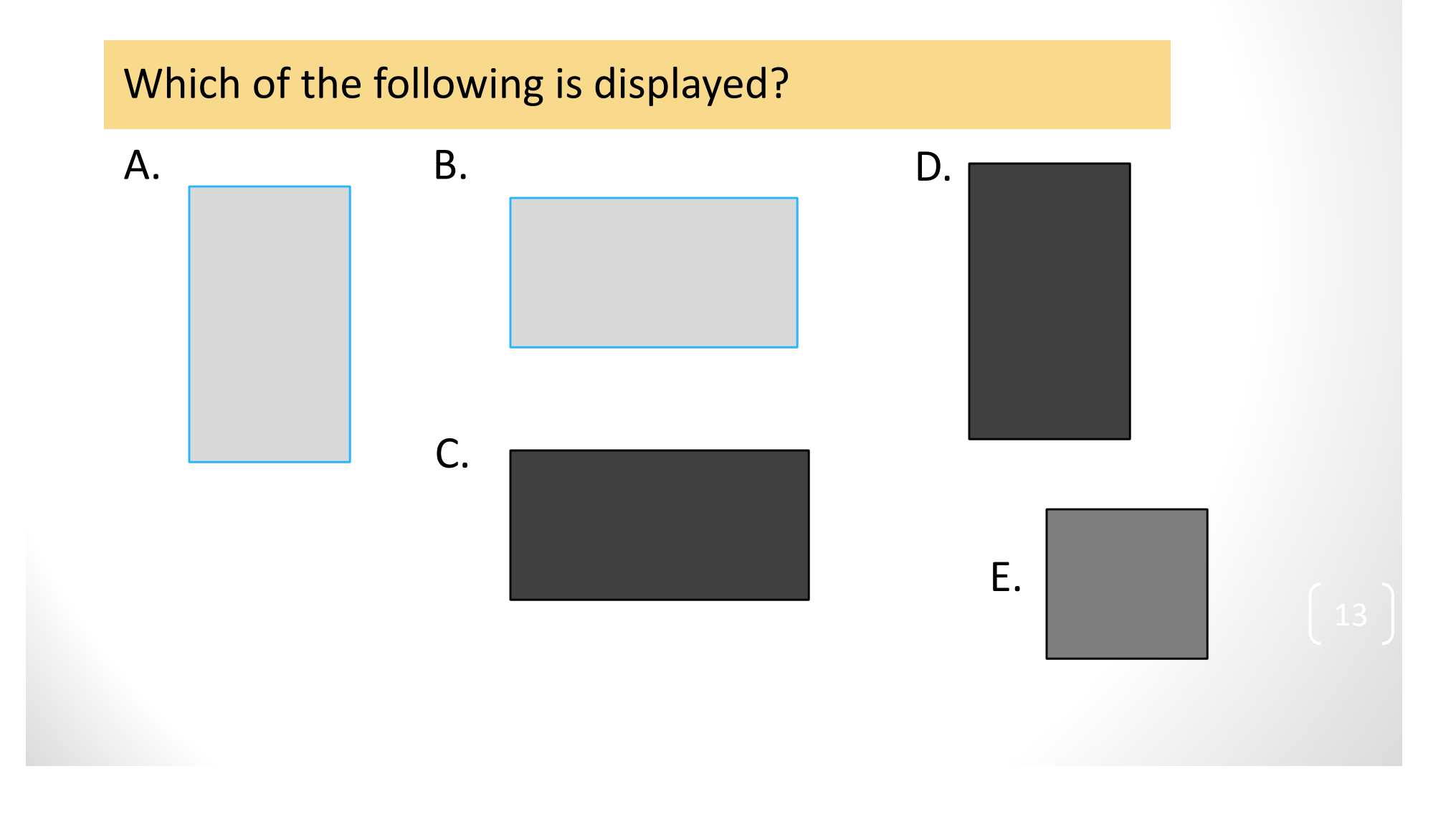

#### Opening an existing picture

**pic = Image.open("homerprof.jpg") pic.show()**

**(w, h) = pic.size**

**pic.save("homerprof2.jpg")**

pic.size is a variable associated with the Image <u>object</u>. It is a <u>tuple</u> with two elements: (width, height)

### Accessing Pixels in a Picture

Each pixel can be accessed via its row and column

The pixel in the **upper left** is at row **0**, column **0**.

Columns increase to the right (i.e. x axis) Rows increase *down*(i.e. y axis)

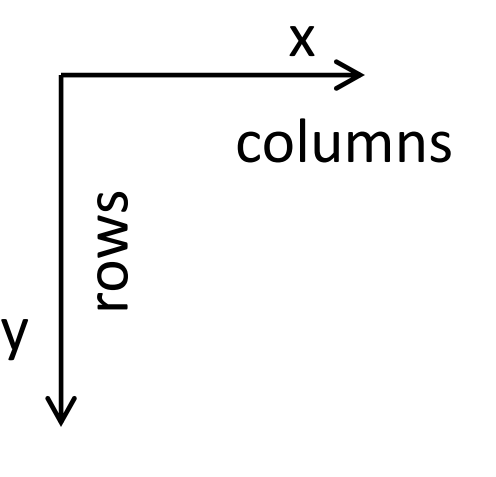

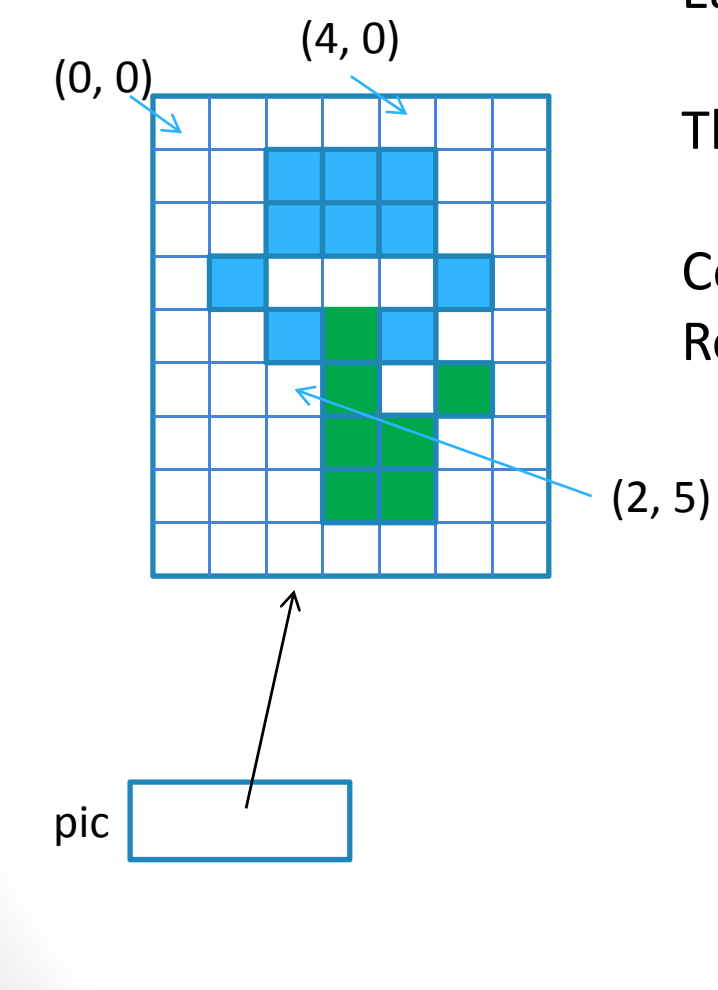

### Accessing Pixels in a Picture

pic  $(0, 0)$   $(4, 0)$  Each pixel can be accessed via its row and column

The pixel in the **upper left** is at row **0**, column **0**.

Columns increase to the right (i.e. x axis) Rows increase *down*(i.e. y axis)

(2, 5)

What value represents the last *row* of any picture, pic?

A. 0

- B. pic.size[0]
- C. pic.size[1]
- D. pic.size[0] ‐ 1
- E. pic.size[1] ‐ 1

### Accessing Pixels in a Picture

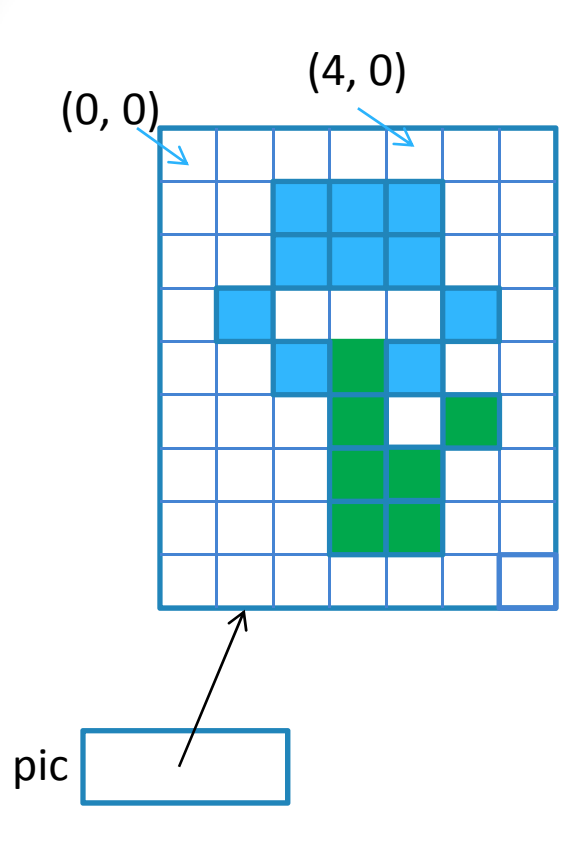

(0, 0)  $(4, 0)$  You can retrieve (the color values of) a single pixel

```
pix = pic.getpixel( (3, 5) )
pix
```
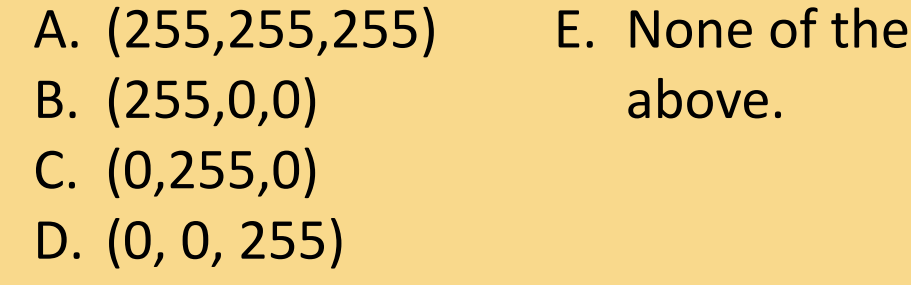

## Modifying Pixels in a Picture

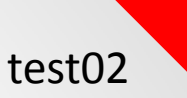

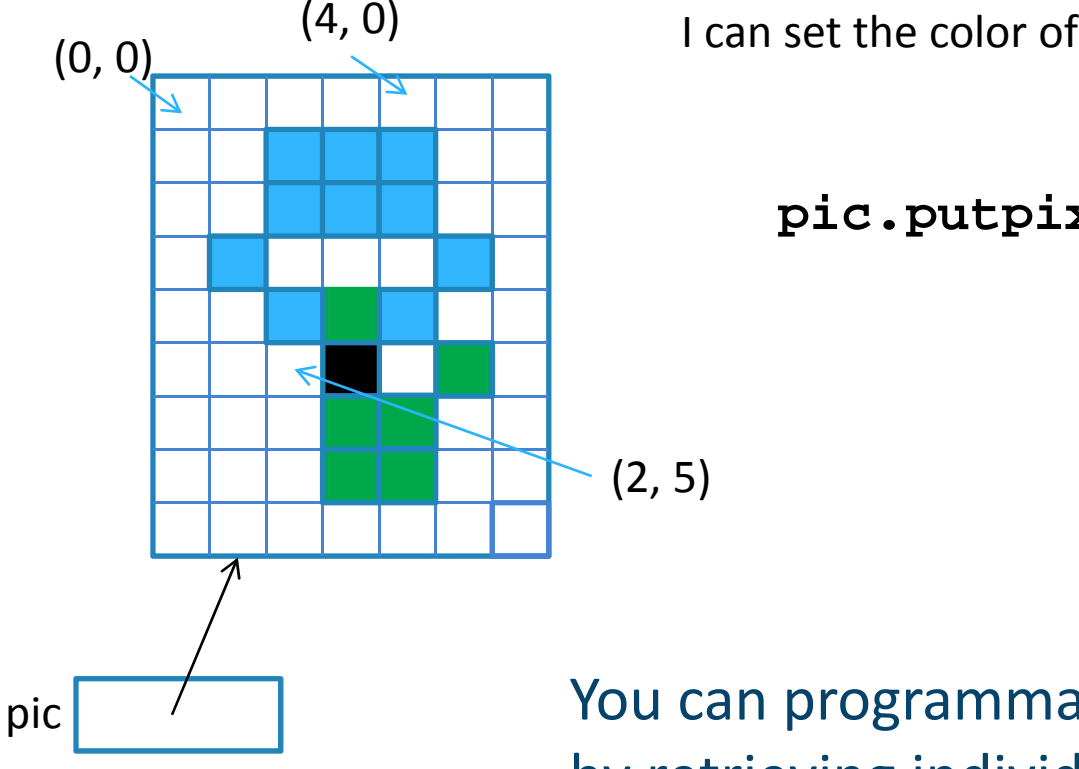

a pixel based on its coordinates:

**pic.putpixel( (3,5), (0,0,0) )**  $x = y$ 

You can programmatically modify a picture by retrieving individual pixels and changing their color! The key is to know *which pixels* to change and *what colors* to change them to…

### Loops for pixel modification

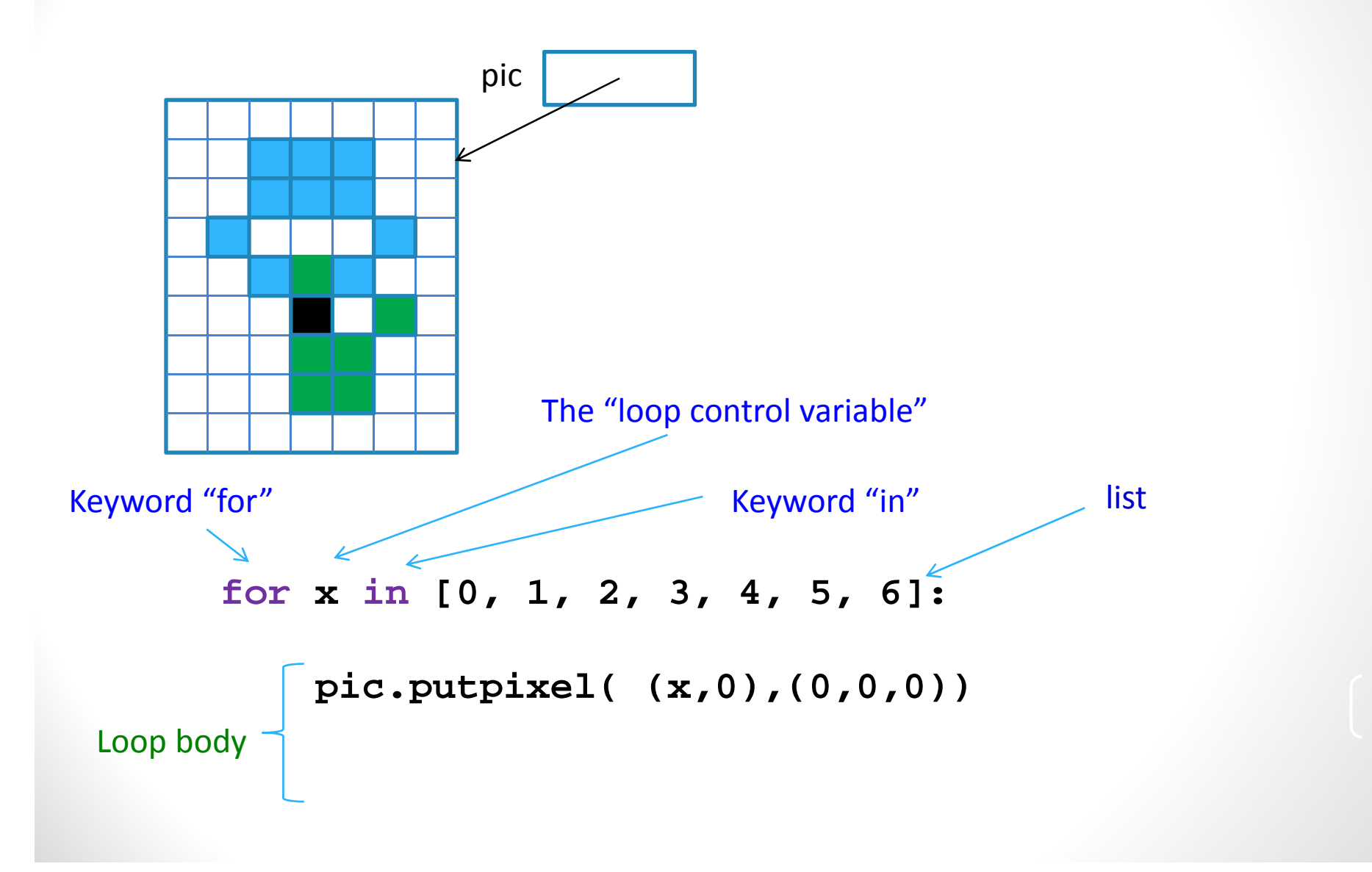

#### Draw a line

**for x in [0, 1, 2, 3, 4, 5, 6]: pic.putpixel( (x,0),(100,100,100))**

**for x in range(7): pic.putpixel( (x,0),(0,0,0))**

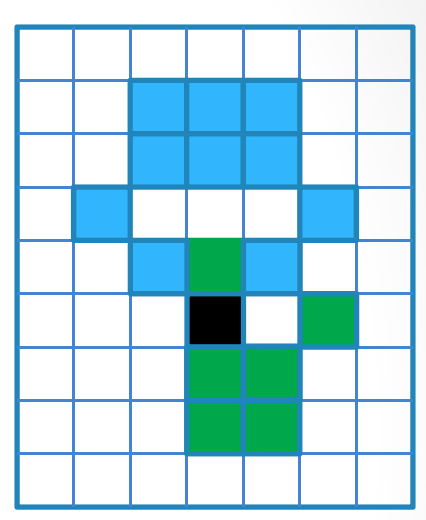

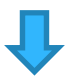

**pic.putpixel( (0,0),(0,0,0)) pic.putpixel( (1,0),(0,0,0)) pic.putpixel( (2,0),(0,0,0)) pic.putpixel( (3,0),(0,0,0)) pic.putpixel( (4,0),(0,0,0)) pic.putpixel( (5,0),(0,0,0)) pic.putpixel( (6,0),(0,0,0))**

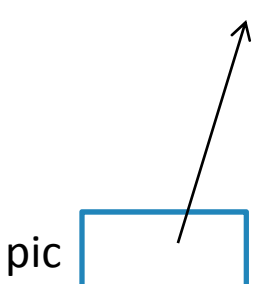

#### Draw a line

How can we draw <sup>a</sup> complete horizontal line across any image?

- **for x in range(pic.size[0]): pic.putpixel( (x,2),(255,0,0))** A.
- **for x in range(pic.size[0]-1): pic.putpixel( (x,2),(255,0,0))** B.

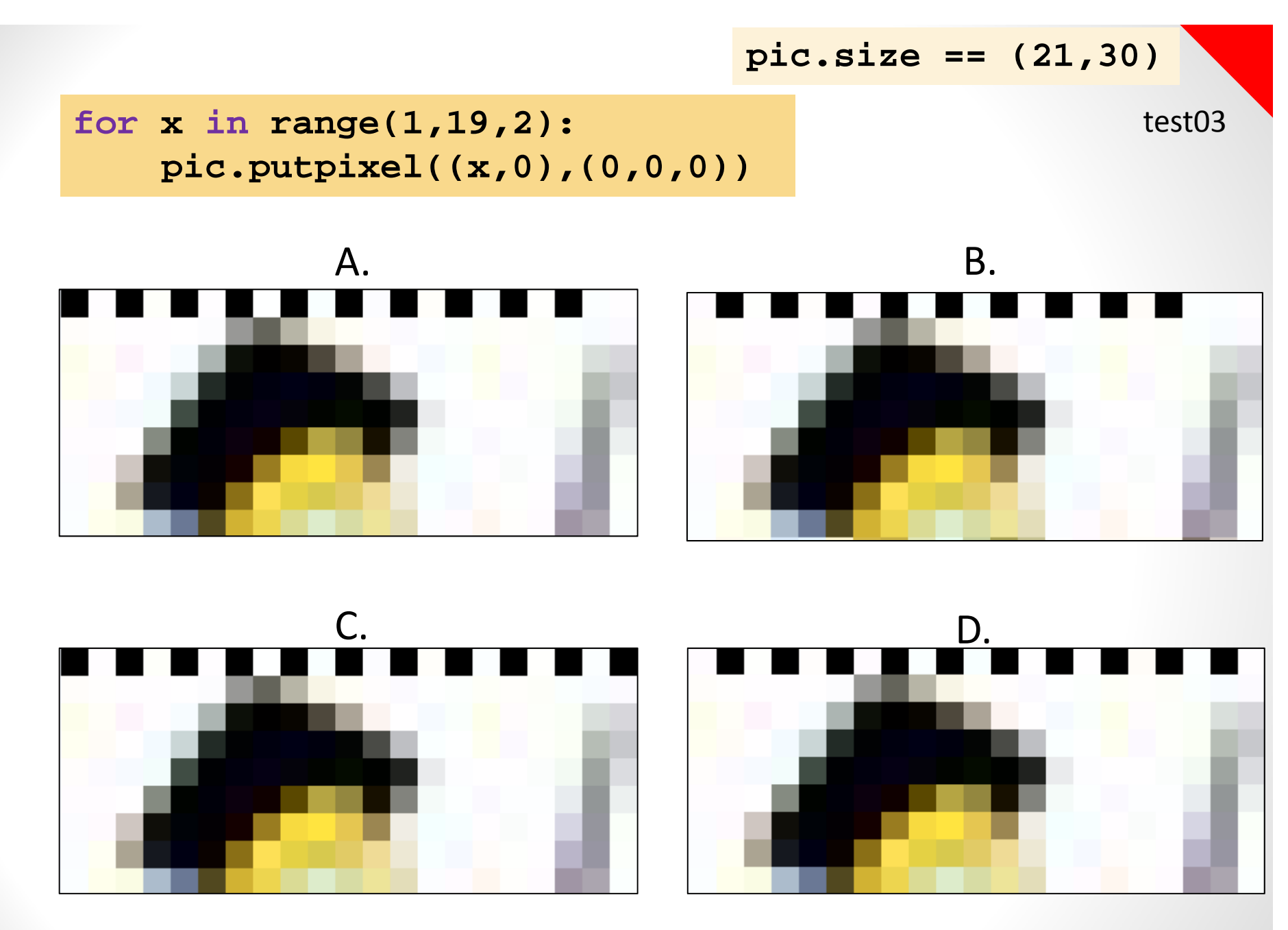

E. Something else

### Nested loops

**…**

```
for x in range(2):
   for y in range(2):
```
### **Nested loops**

```
for x in [1, 2]:
   for y in [3,4]:
      print(y)
```
#### What will the output look like?

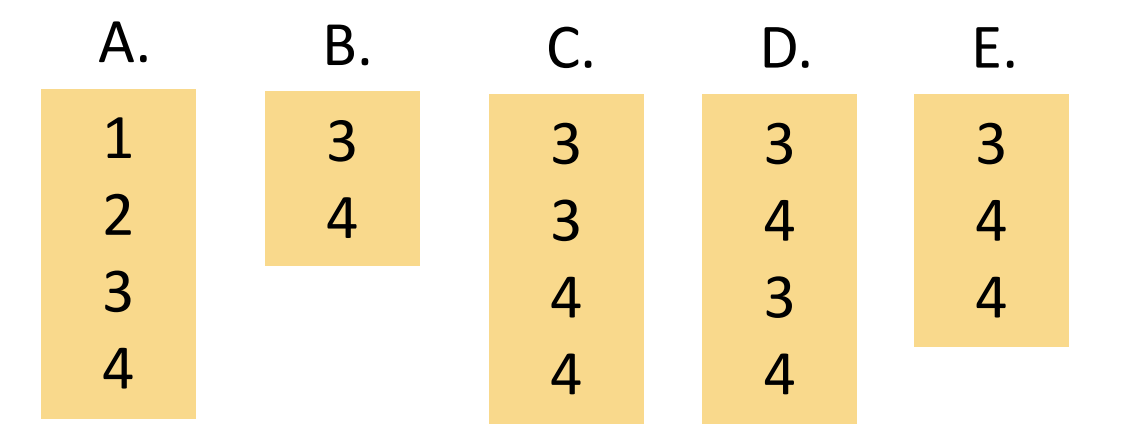

### **Nested loops**

**for y in [1, 3]: for x in [2,4]: print(x,y)**

#### What will the output look like?

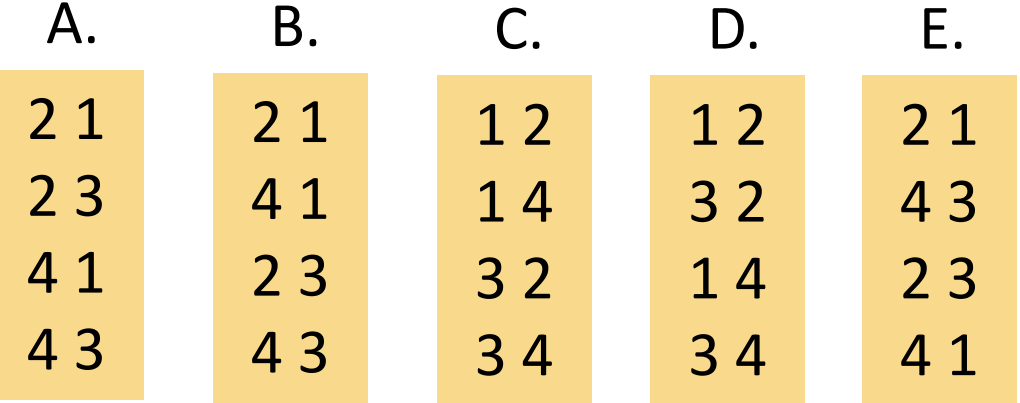

test04

## Nested loops for modifying the whole image

```
for x in range(pic.size[1]//2):
    for y in range(pic.size[0]):
     pic.putpixel( (x,y), (100,100,100))
```
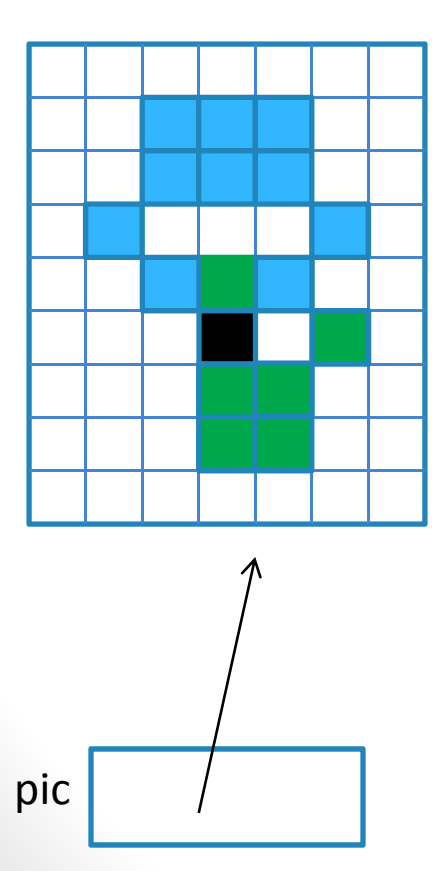

What does the code above do?

- A. Turns the top half of the picture gray
- B. Turns the bottom half of the picture gray
- C. Turns the right half of the picture gray
- D. Turns the left half of the picture gray
- E. Something else

test04

## Nested loops for modifying the whole image

```
for x in range(pic.size[0]//2):
    for y in range(pic.size[1]):
     pic.putpixel( (x,y), (100,100,100))
```
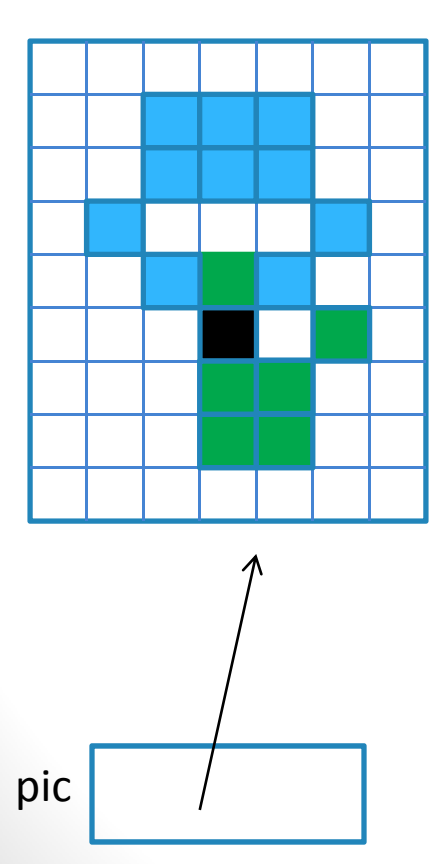

What does the code above do?

- A. Turns the top half of the picture gray
- B. Turns the bottom half of the picture gray
- C. Turns the right half of the picture gray
- D. Turns the left half of the picture gray
- E. Something else

### If statements in loops too

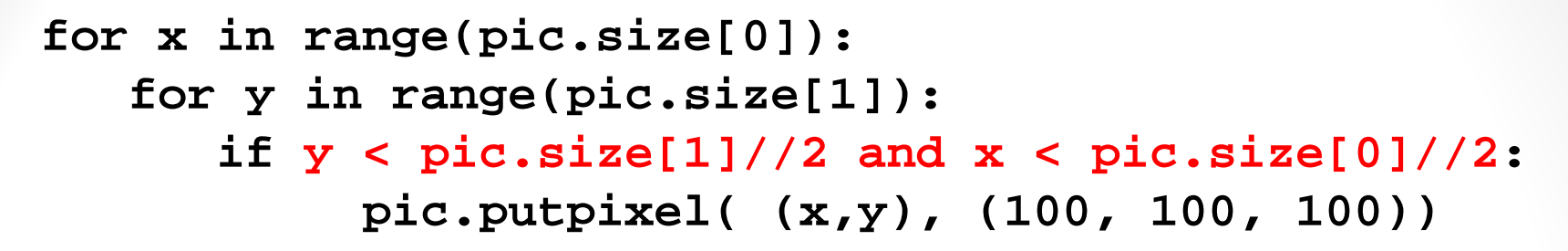

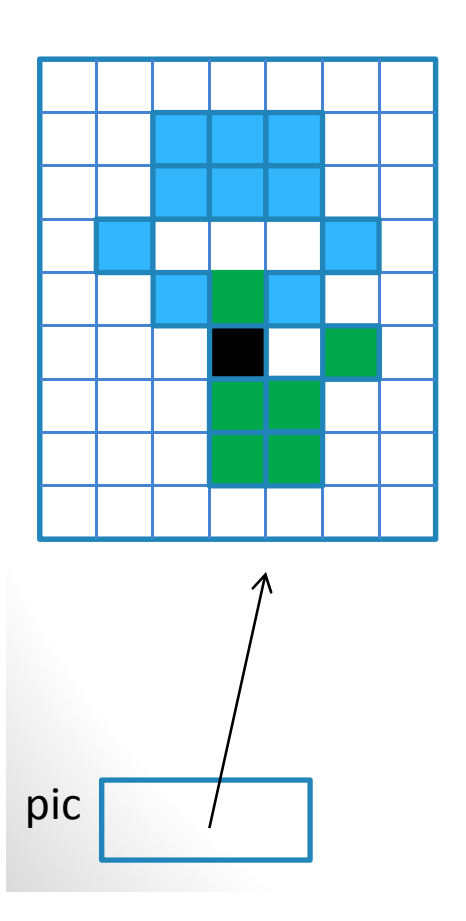

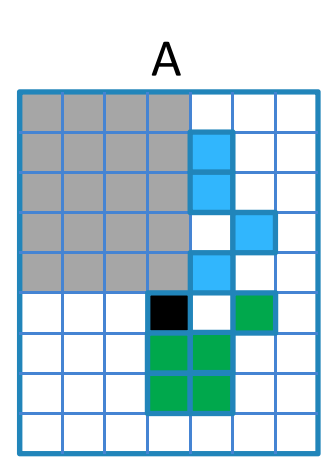

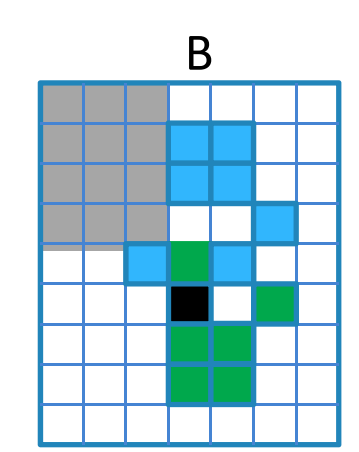

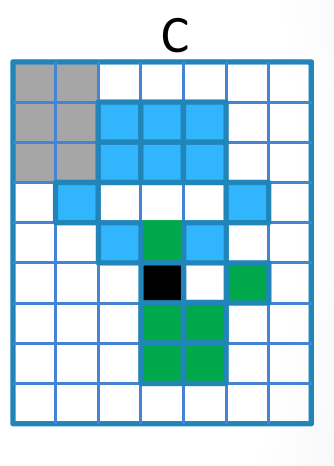

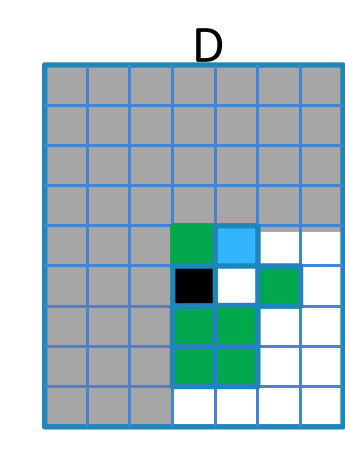

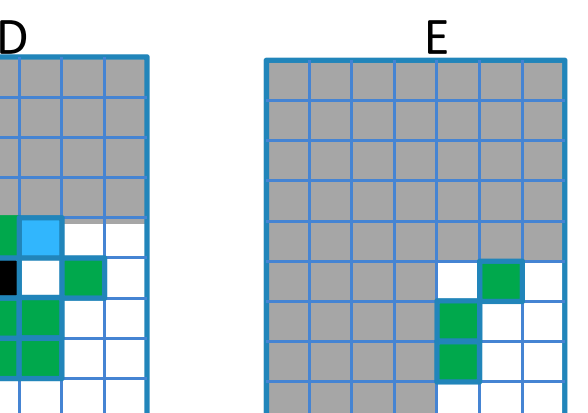

What is theresulting pic?

test05

#### If statements work in loops too!

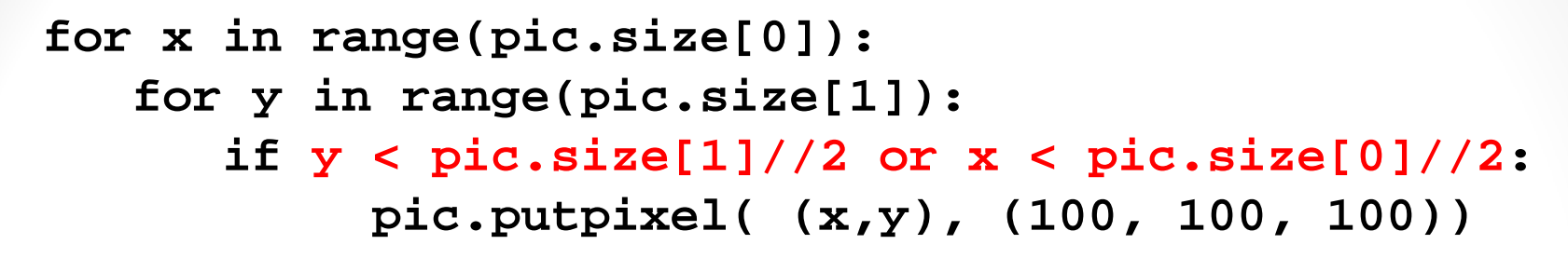

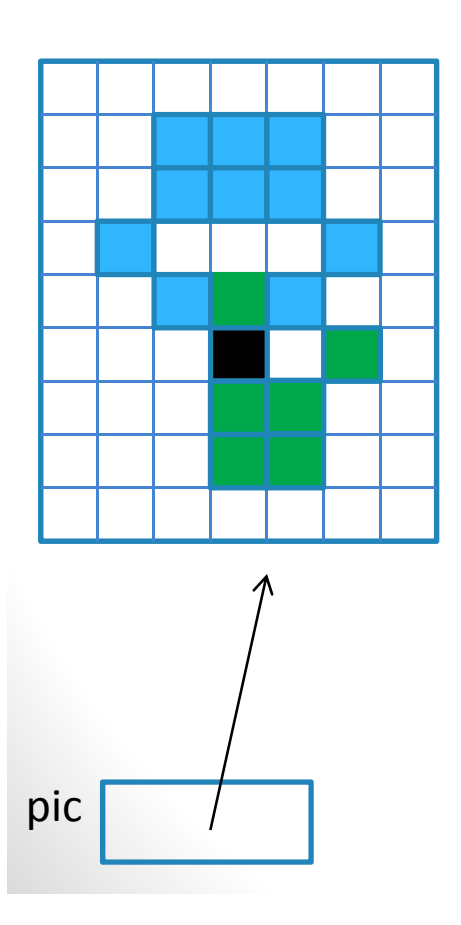

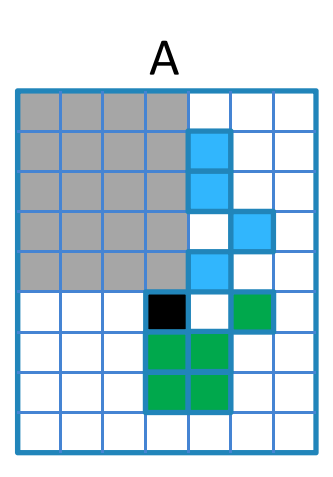

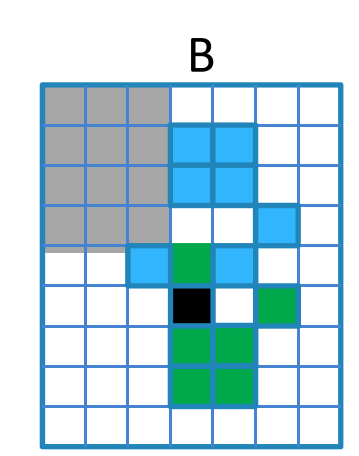

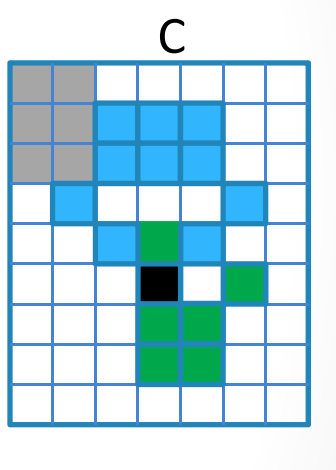

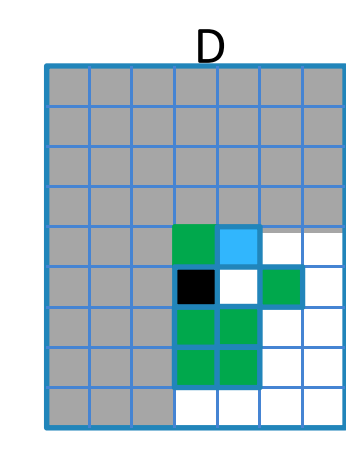

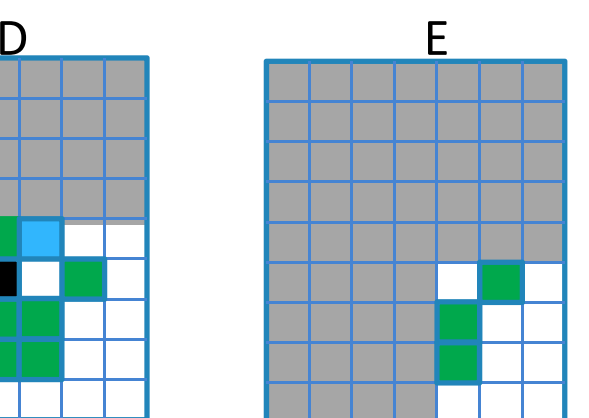

What is theresulting pic?

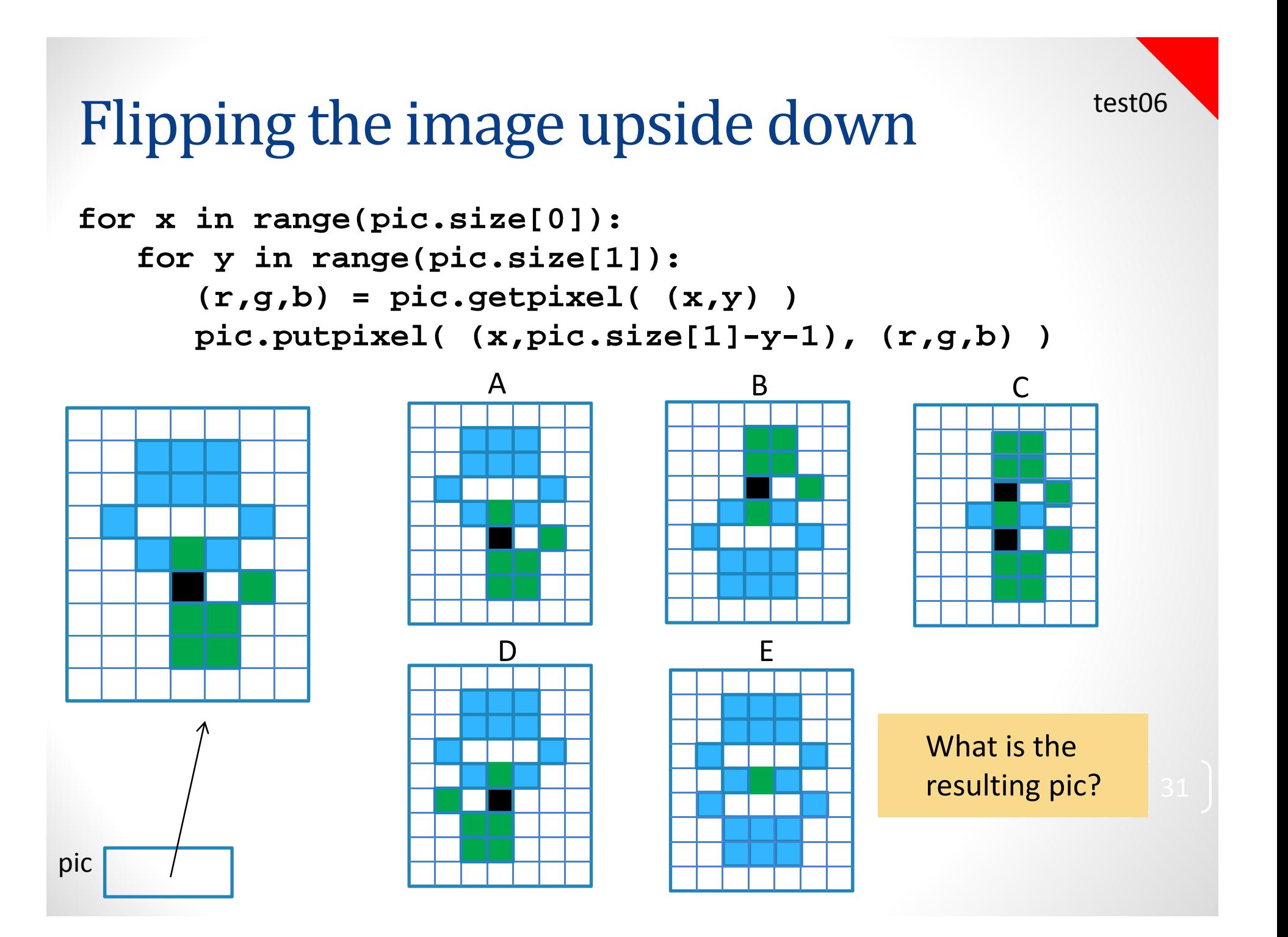